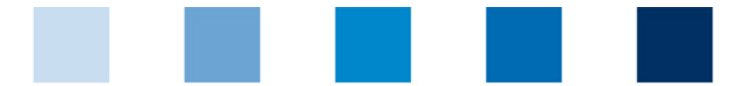

## Qualitätssicherung. Vom Landwirt bis zur Ladentheke.

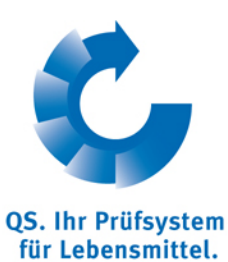

## **Speicherung von Datenbank csv Downloads Umgehung von Zeichencodierungsfehlern**

Nach dem Export von Daten aus der Datenbank im csv Format (Diskettensymbol) kann es zu Fehlern in der Darstellung von Sonderzeichen kommen. Um in diesem Fall die Zeichen korrekt darzustellen, sollte man folgendes beachten:

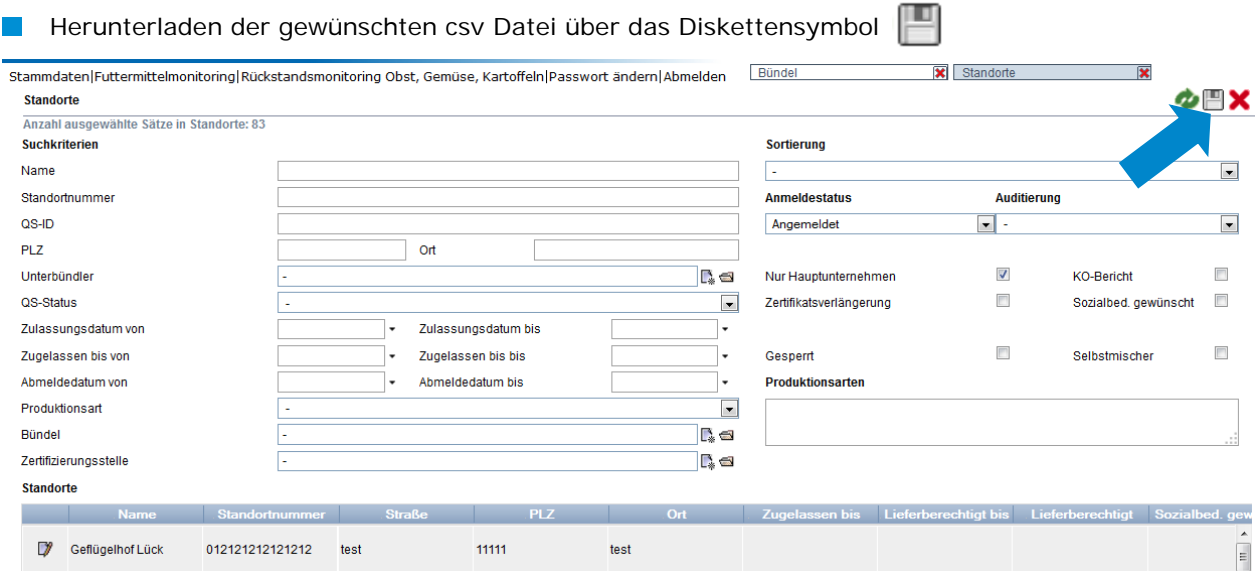

## **T** Datei speichern

Stammdaten|Futtermittelmonitoring|Rückstandsmonitoring Obst, Gemüse, Kartoffeln|Passwort änd

## Standorte

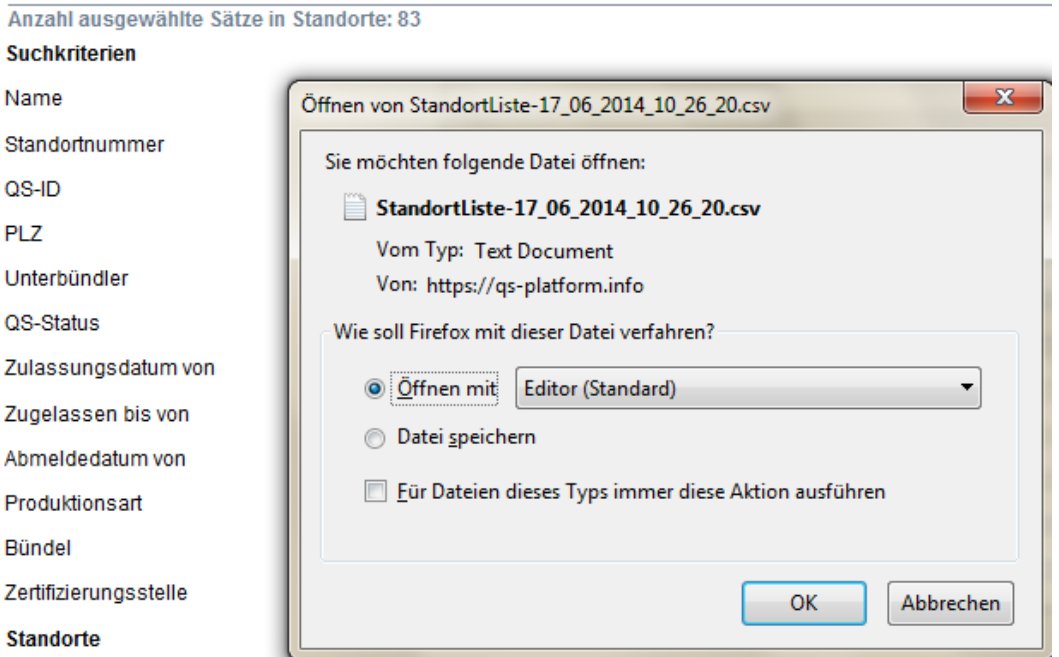

**Auf die gespeicherte Datei mit der rechten Maustaste klicken und über das sich öffnende** Menu die Datei mit dem Editor öffnen.

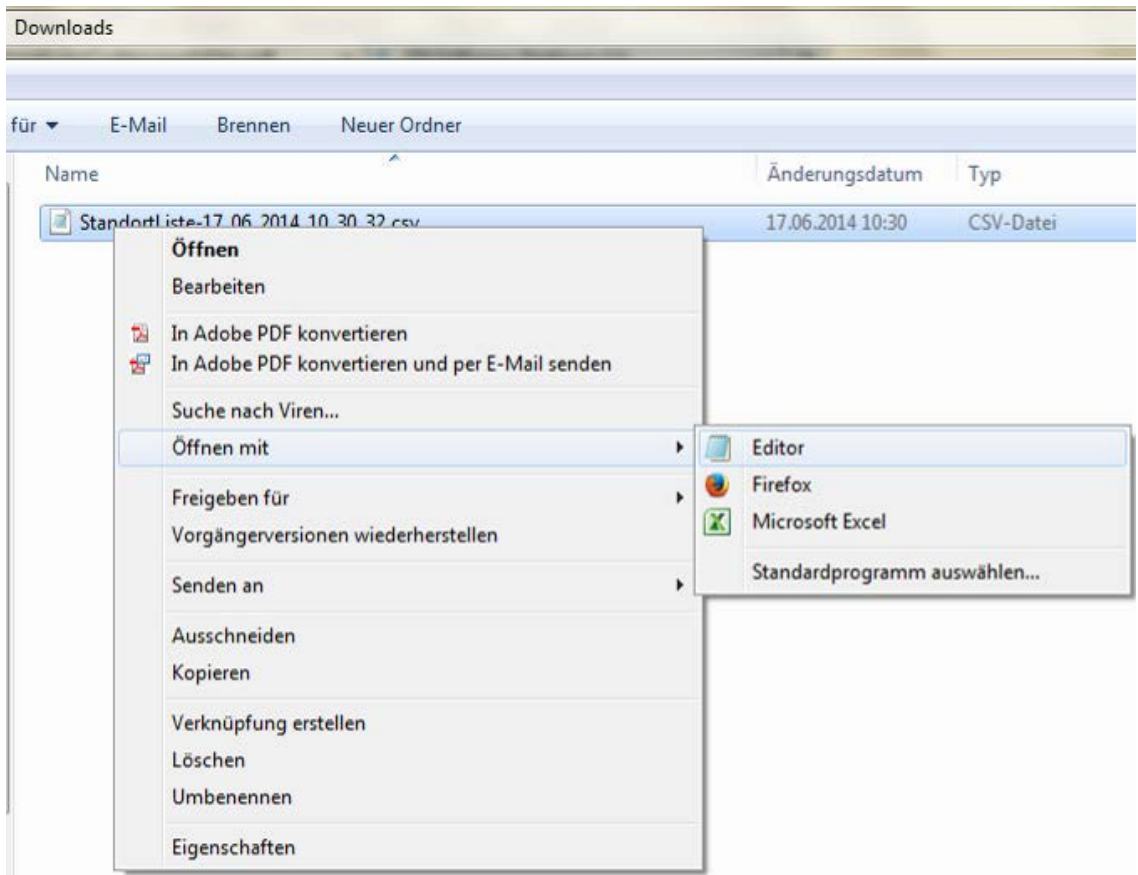

Die Editor Datei über das Menu "Speichern unter" abspeichern und bei der Codierung über das Drop Down Feld **ANSI** auswählen. Anschließend die Datei abspeichern.

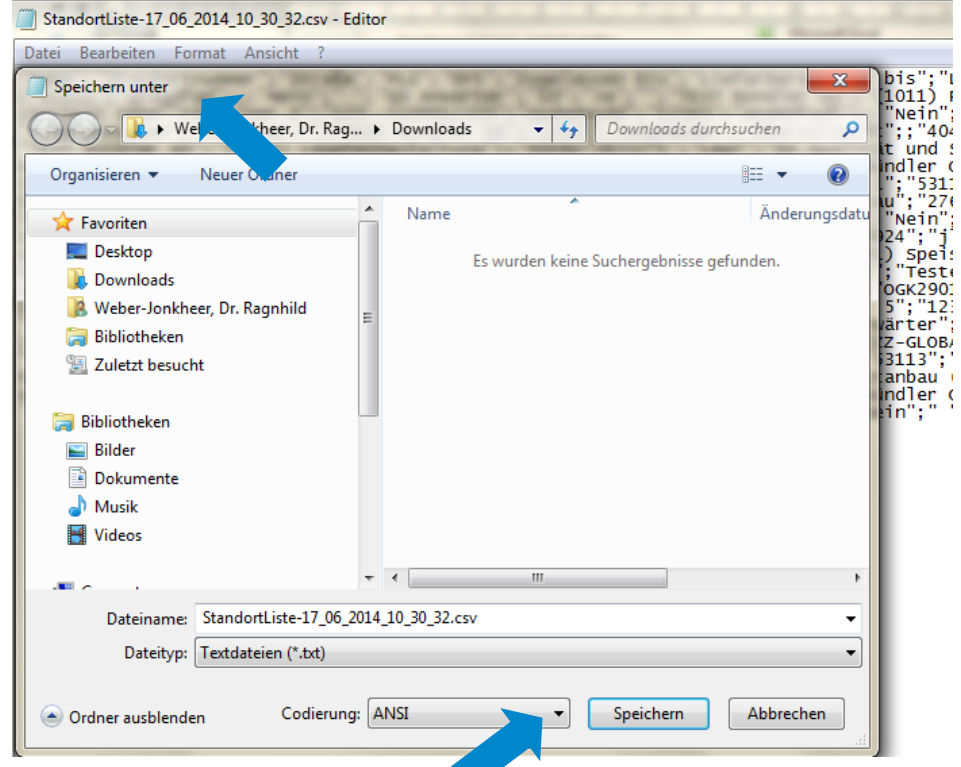

**QS Qualität und Sicherheit GmbH**

Gf: Dr. Hermann-Josef Nienhoff Schedestraße 1-3, 53113 Bonn Tel +49 228 35068-0 **[info@q-s.de](mailto:info@q-s.de)**

Anleitung csv Downloads **Umgehung von Zeichencodierungsfehlern** Version: 15.06.2014 Status: • Freigabe Seite 2 von 2